### Virtual Bronchoscopic approach for combining 3D CT and endoscopic video

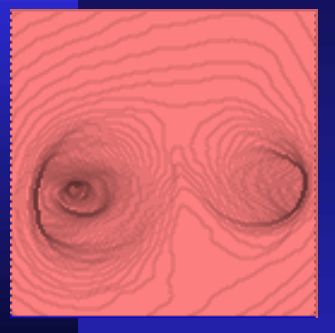

Anthony J. Sherbondy,<sup>1</sup> Atilla P. Kiraly, <sup>1</sup> Allen L. Austin,<sup>1</sup> James P. Helferty, <sup>1</sup> Shu-Yen Wan,<sup>1</sup> Janice Z Turlington,<sup>1</sup> Tao  $Yang, 1$  Chao Zhang,  $^1$  Eric A. Hoffman,  $^2$  Geoffrey McLennan,  $^2$ and William E. Higgins $^{\rm 1,2}$ 

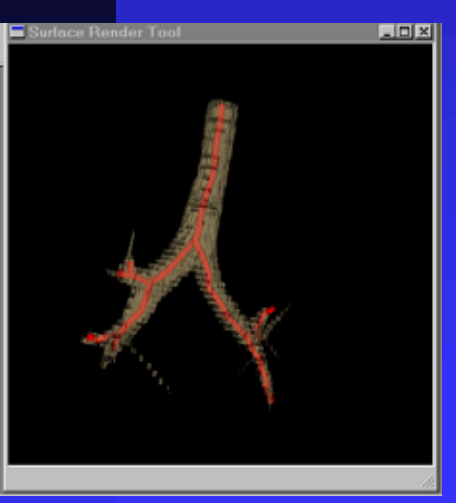

<sup>1</sup>Penn State University, University Park, PA 16802 <sup>2</sup>University of Iowa, Iowa City, IA 52246 *SPIE Med. Imaging 2000*, San Diego, CA, 12 February 2000

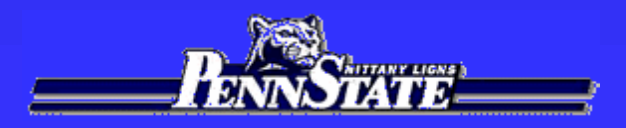

Virtual Endoscopy: New field:  $1994$ .  $\blacklozenge$  Virtual bronchoscopy (VB) -- focus on chest QVB Needs: better reporting, path planning, bridge to live bronchoscopy ■ CT-only reporting: Summers98, Vining99 **CT-Bronchoscopy linkage: Bricault98** 

Our Work: *Complete pulmonary assessment*  **→ 3D CT Assessment Bronchoscopy** *Suite of graphics tools to* **augment vision augment vision** *Case Study Multimedia report Bronchoscopic guidance*

# Remainder of Presentation: I. Two-stage CT-to-Videobronchoscopy paradigm II. CT-only examples: Humans III. CT-video progress: bronchoscopy training device

### Two-Stage CT-Video Paradigm

 $\blacksquare$  Stage 1 (CT Assessment)

- 1. Create new Case Study. 1. Create new Case Study.
- 2. Invoke graphics tools. 2. Invoke graphics tools.
- 3. Identify key sites.
- 4. Compute guidance data.
- 5. Build complete Case Study.

*Roadmap to* 

*bronchoscopy*

### $\blacksquare$  Stage 2 (Bronchoscopy)

1. Load Case Study.

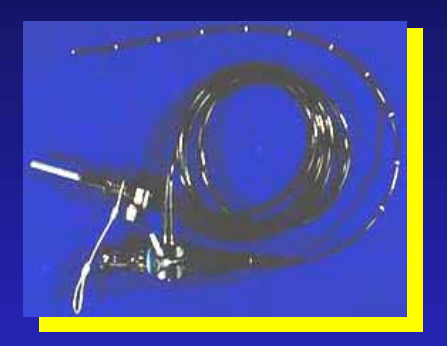

- 2. Invoke graphics tools. 2. Invoke graphics tools.
- 3. Do virtual-guided bronchoscopy.
- 4. Perform biopsy. 4. Perform biopsy.

### Case Study:

 $\bullet$ 

¾

• Multimedia report **→ 3D CT assessment** 

•• Supplemental plan  $\longrightarrow$  guide bronchoscopy

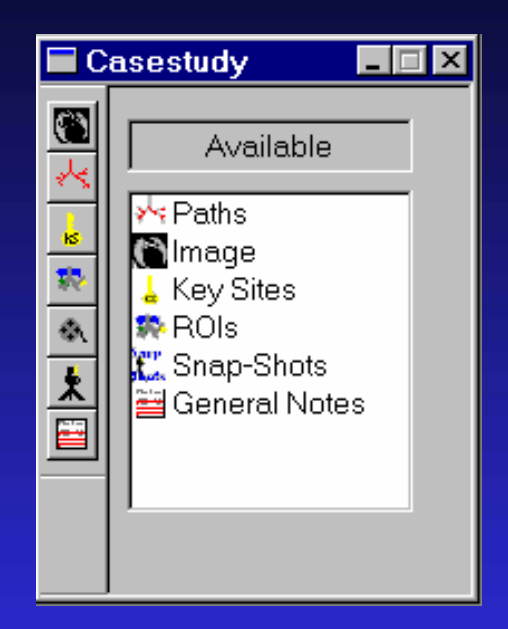

*Build with Graphics/Processing Tools*

### Elements of Case Study:

- 1. Data Sources
	- $\leftrightarrow$  3D CT Image
	- $\blacklozenge$  Bronchoscopic Video
- 2. Data Abstractions  $\blacktriangleright$  Root Site  $\blacklozenge$  Key Sites  $\blacktriangleright$  Paths  $\blacktriangleright$  Tree

3. Reporting Abstractions 3. Reporting Abstractions  $\blacklozenge$ Snapshots  $\blacklozenge$ Plots  $\blacklozenge$  Movies  $\triangle$ Case Notes  $\blacklozenge$ Measurements

### Graphics Tools - 1

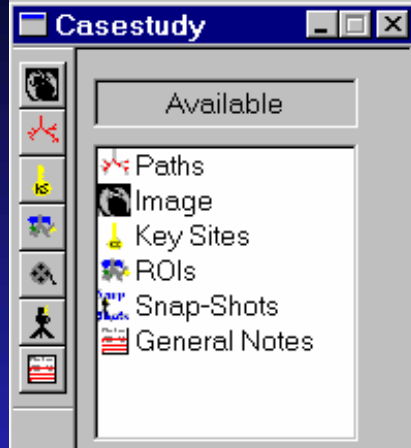

#### *Case Study Manager*

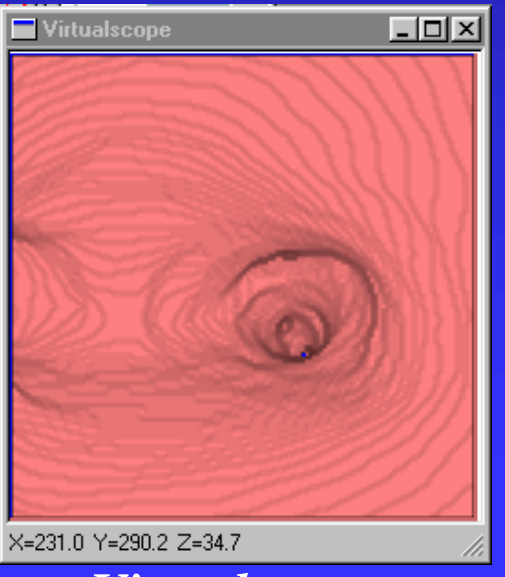

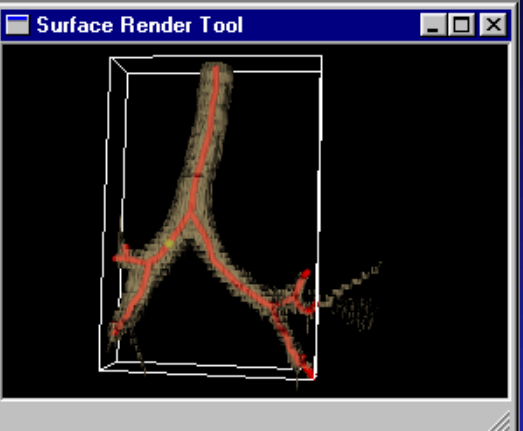

#### *3D Surface Tool*

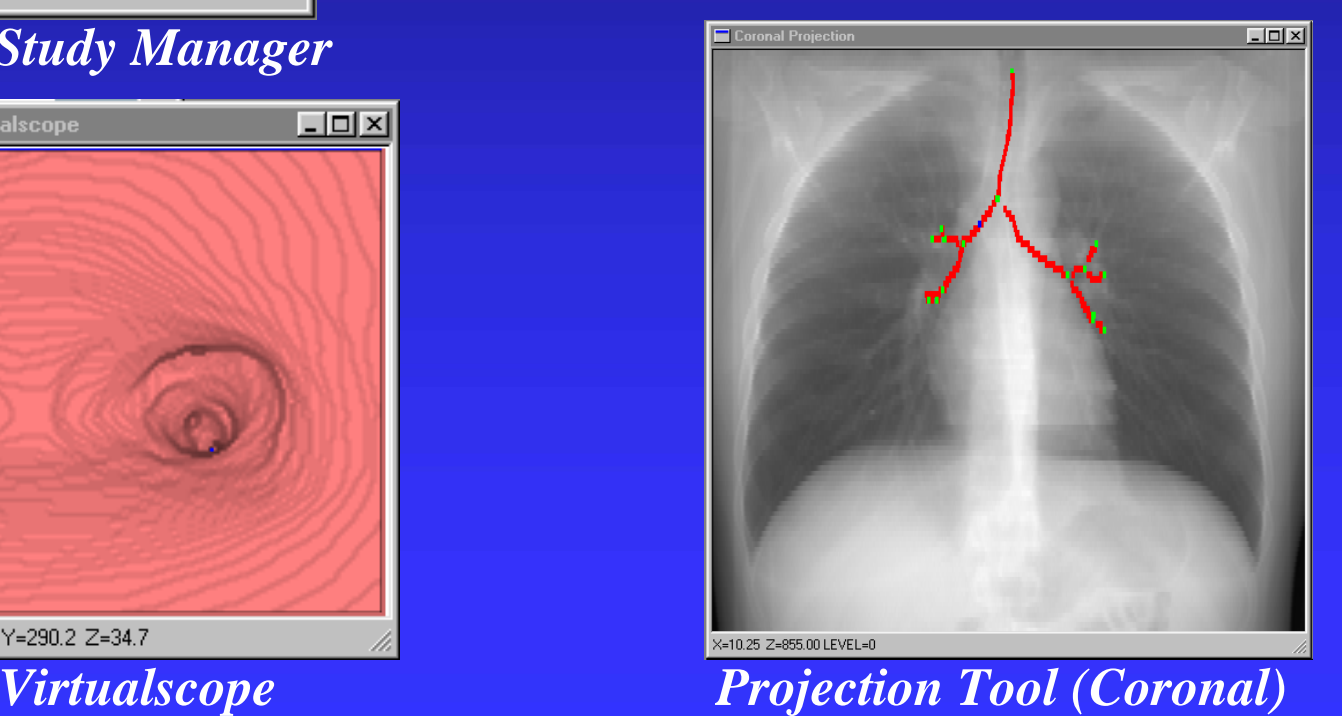

### Graphics Tools - 2

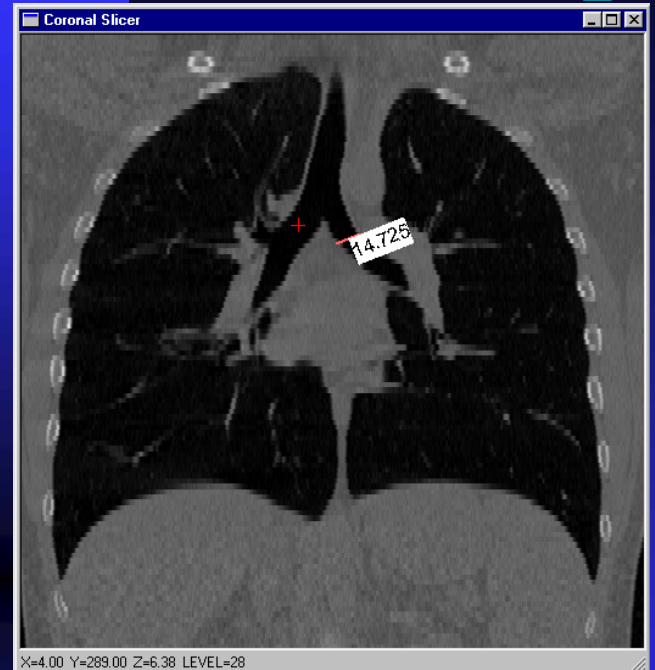

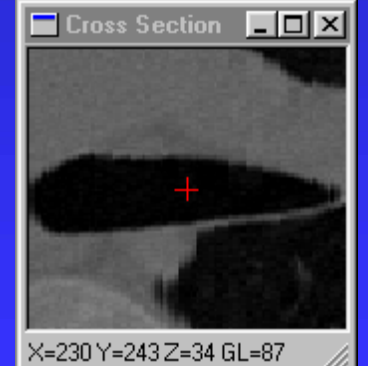

*Cross Section Tool (Horizontal)*

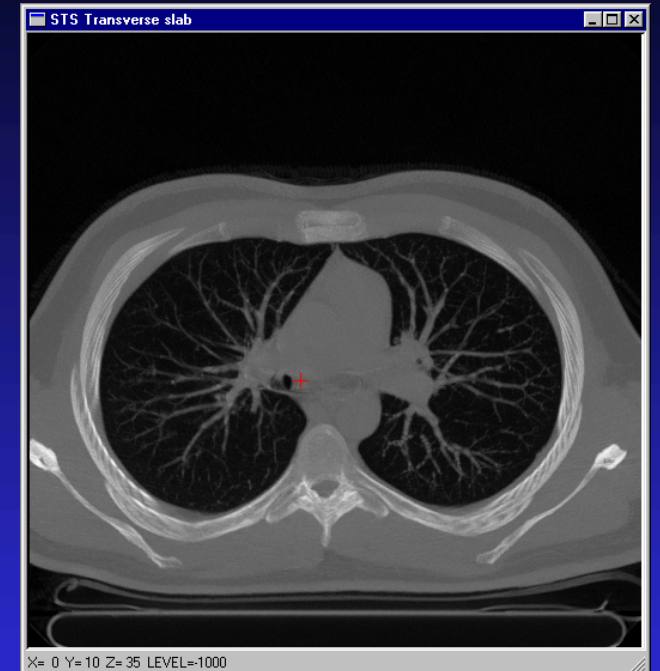

*Slicer Tool (MPR View, Coronal) Sliding Thin Slab Tool (Transverse)*

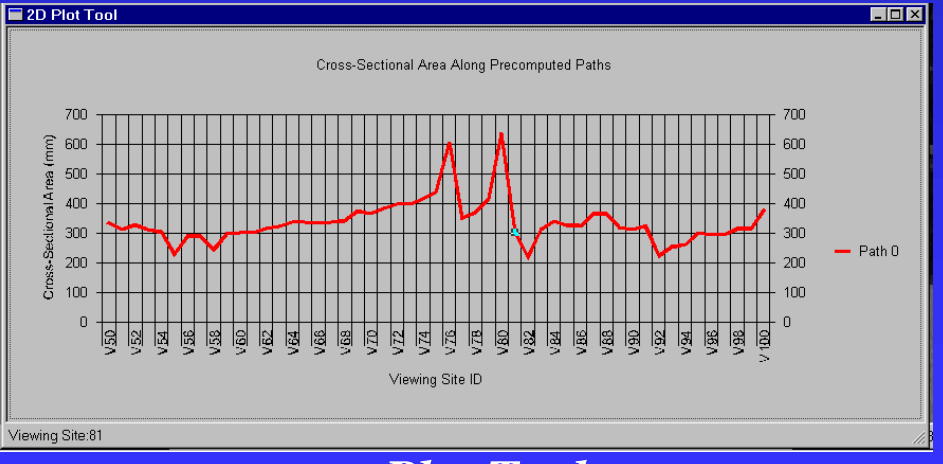

*Plot Tool*

II. CT-only Examples Example 1: Healthy Female **3D EBCT** image at 90% TLC ■115 slices; 512x512 per slice ■3.0mm slice thickness; 0.684mm [x-y] resol.

¾Emphasize automatic tree generation

88  $\Box \Box x$ 

Available **N**Image  $k$  Key Sites

**B** ROIS

 $\mathbb{R}^n$ 

Ready

- **1. Create new Case Study. 1. Create new Case Study.**
- 2. Invoke graphics tools. 2. Invoke graphics tools.
- 3. Identify Key Sites. 3. Identify Key Sites.
- 4. Compute guidance data.
- 5. Build complete Case Study.

Edit View Tools Window Help

 $\Box$   $\times$ 

Case Study registry.

<=6.00 Y=293.00 Z=17.77 LEVEL=-69

- 1. Create new *Case Study*.
- 2. Invoke Graphics tools. 2. Invoke Graphics tools.
- **3. Identify Key Sites. 3. Identify Key Sites.**
- 4. Compute guidance data.
- 5. Build complete 5. Build complete Case Study.

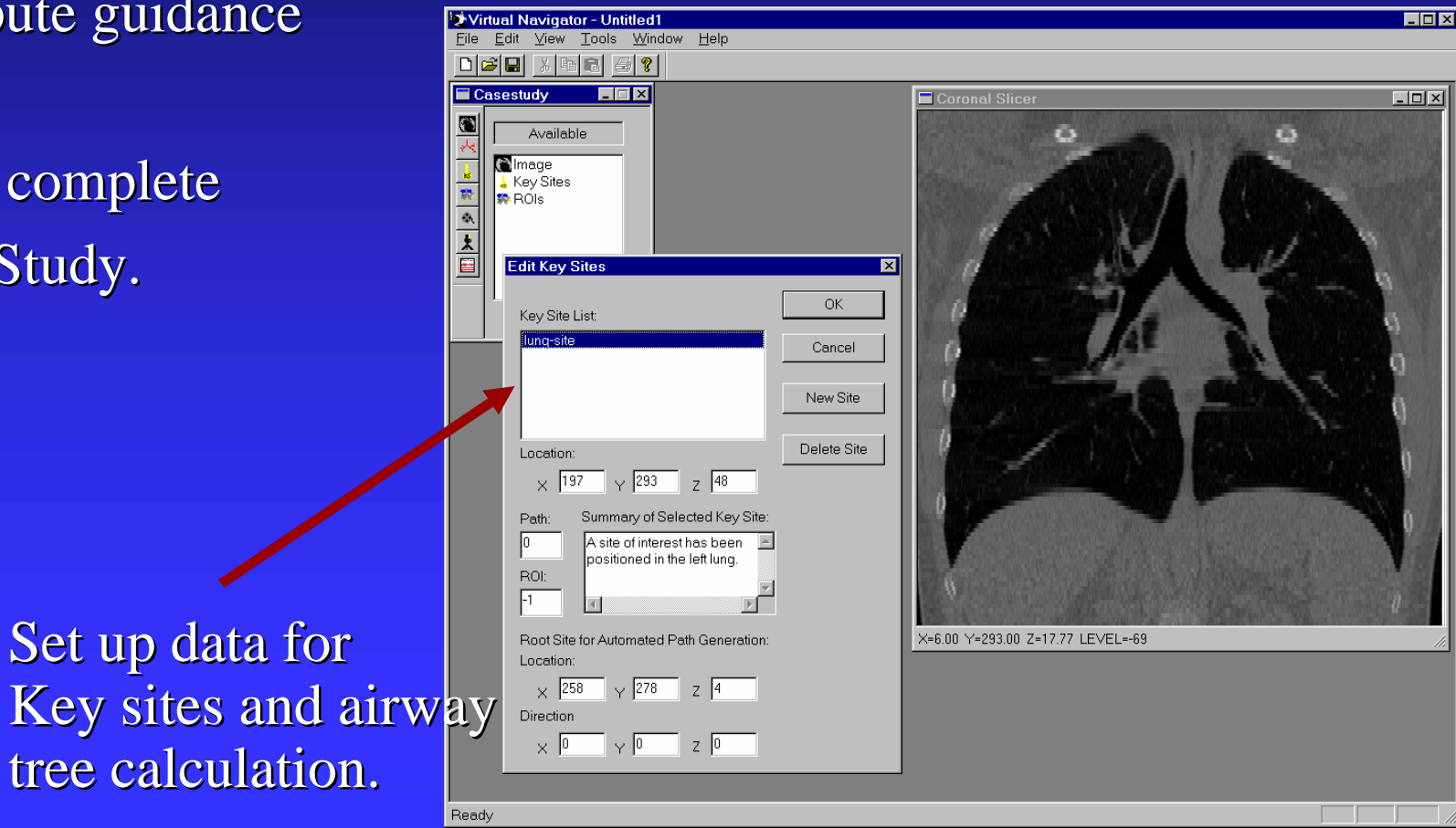

- 1. Create new *Case Study*.
- 2. Invoke graphics tools. 2. Invoke graphics tools.
- 3. Identify Key Sites.
- **4. Compute guidance 4. Compute guidance data.**
- 5. Build complete 5. Build complete Case Study.

Invoke automated run to compute airway tree and paths to defined key sites.

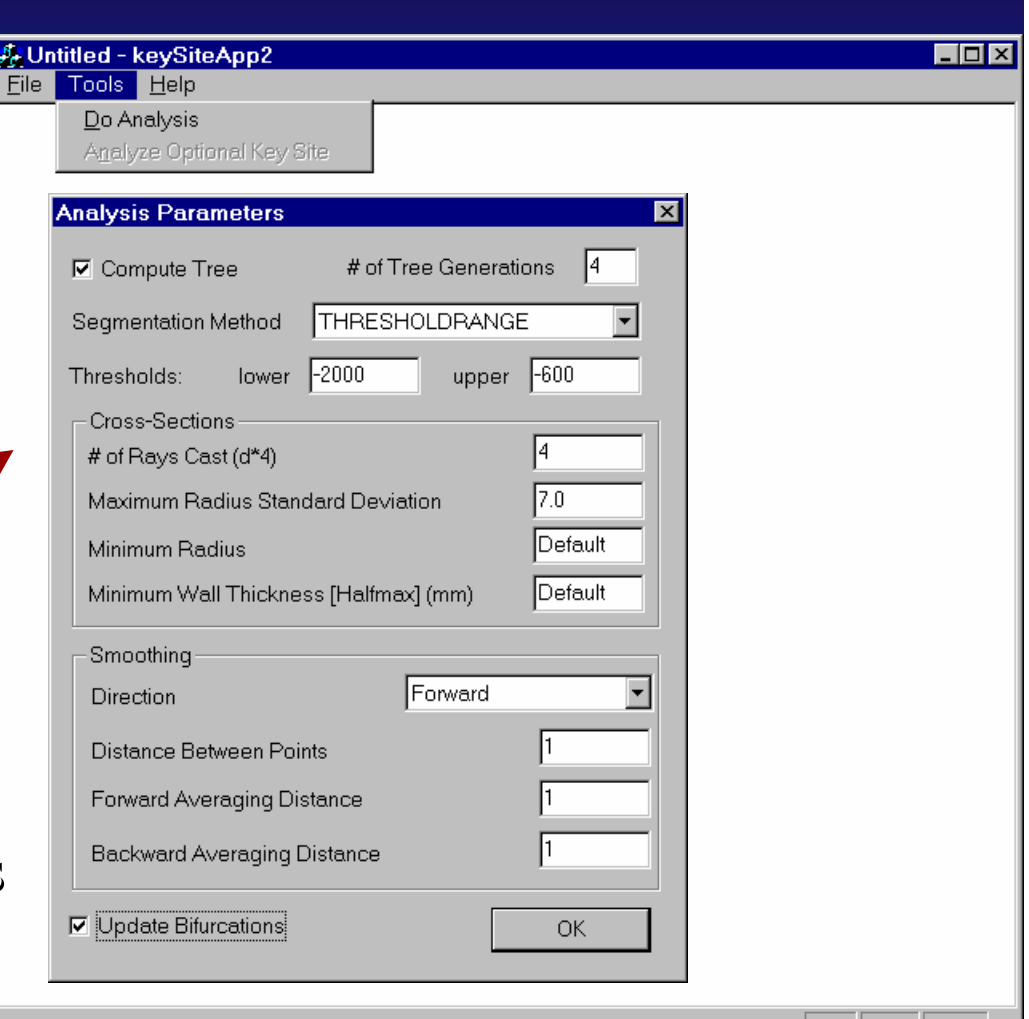

#### Coronal weighted-sum projection showing extracted airway tree.

- 1. Create new *Case Study*.
- 2. Invoke graphics tools. 2. Invoke graphics tools.
- 3. Identify Key Sites.
- 4. Compute guidance 4. Compute guidance data.
- **5. Build complete 5. Build complete Case Study. Case Study.**

Rendered airway tree, with extracted paths through airways. airways.

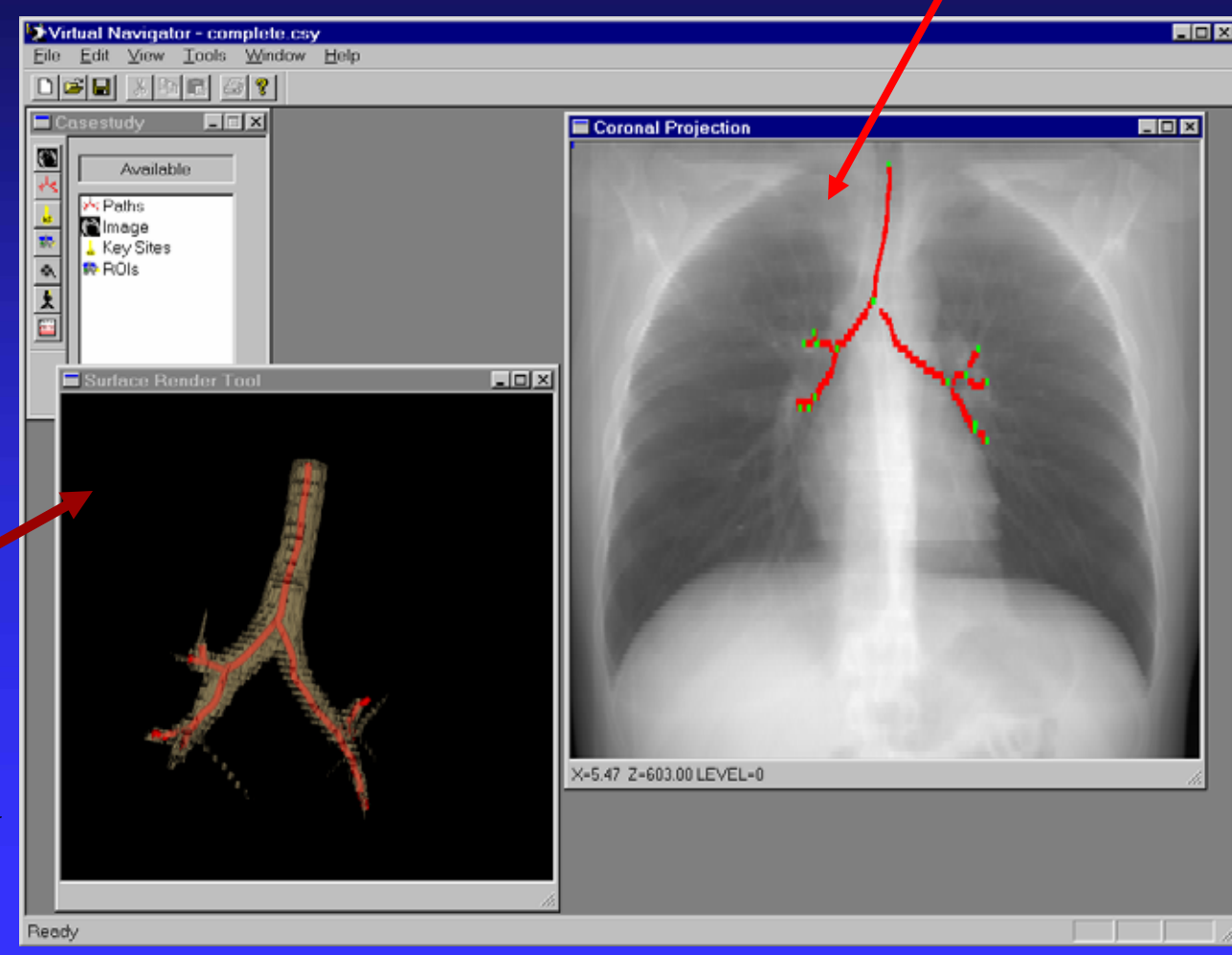

#### Composite Case Study -- Part 1

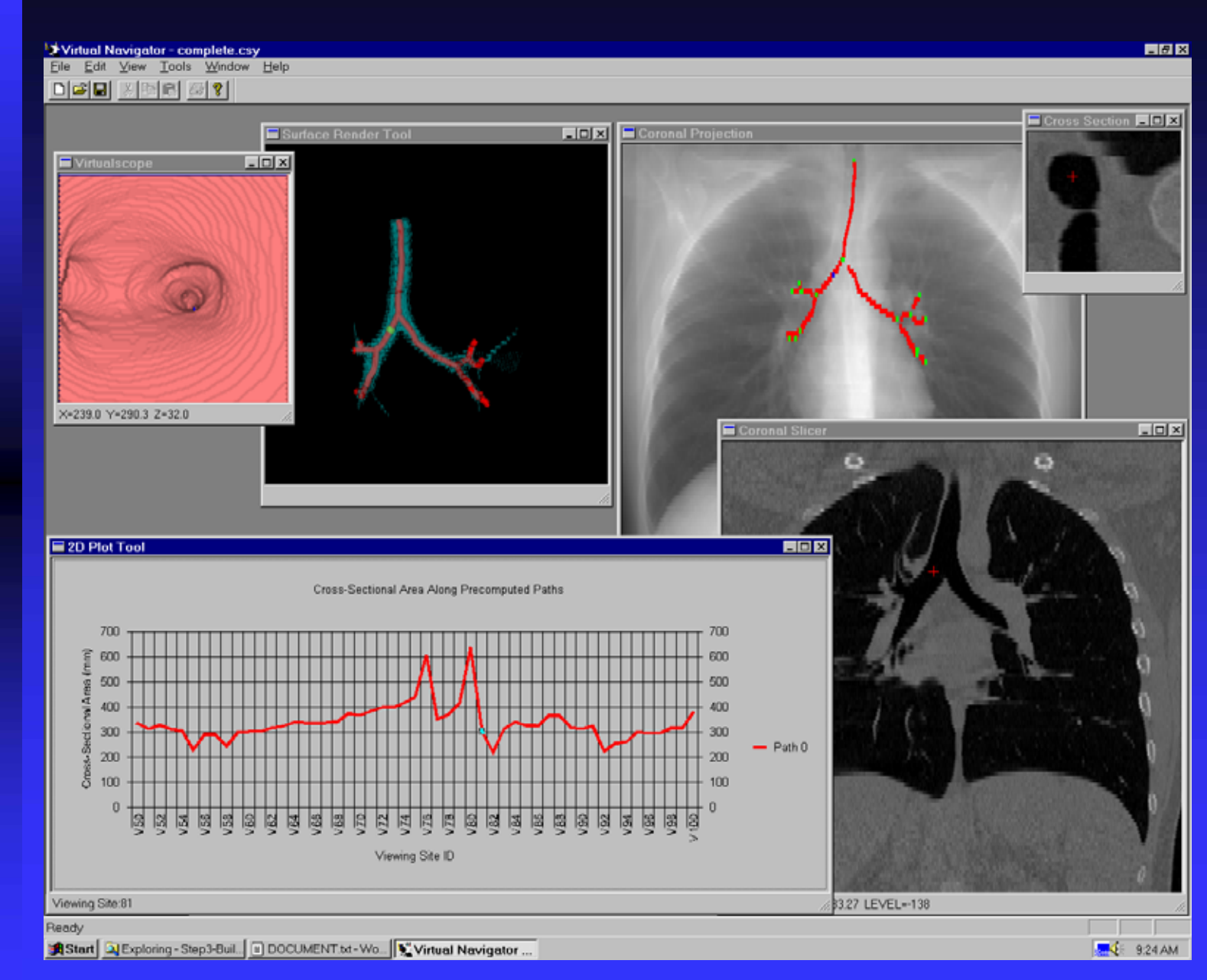

#### Composite Case Study - part 2

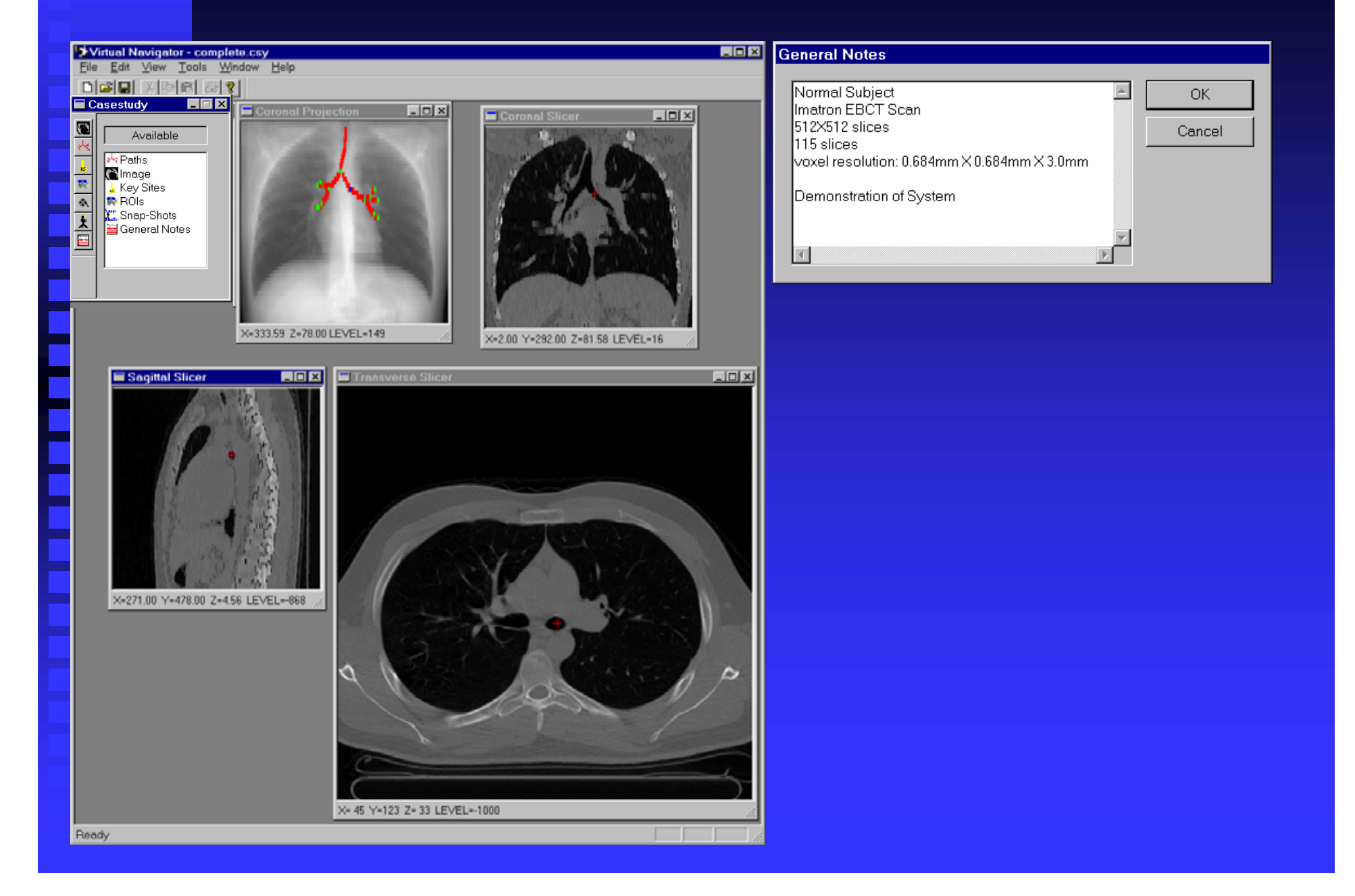

#### Complete Case Study – Snapshots are saved.

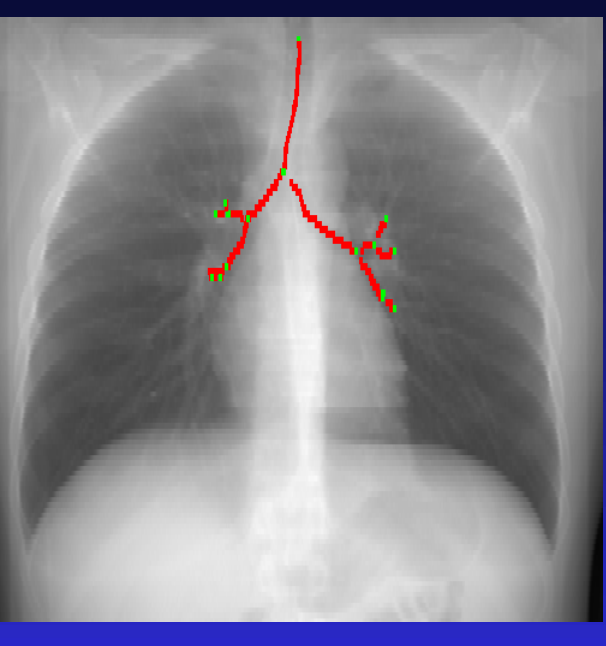

Coronal weighted-sum projection with extracted tree.

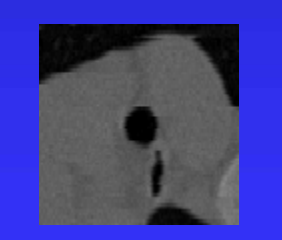

Oblique cross-section.

Coronal Slicer view.

Sagittal Slicer

view.

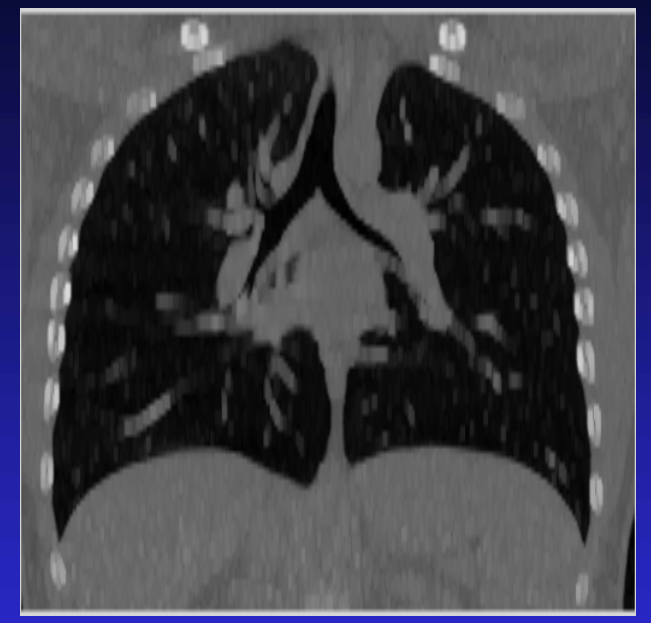

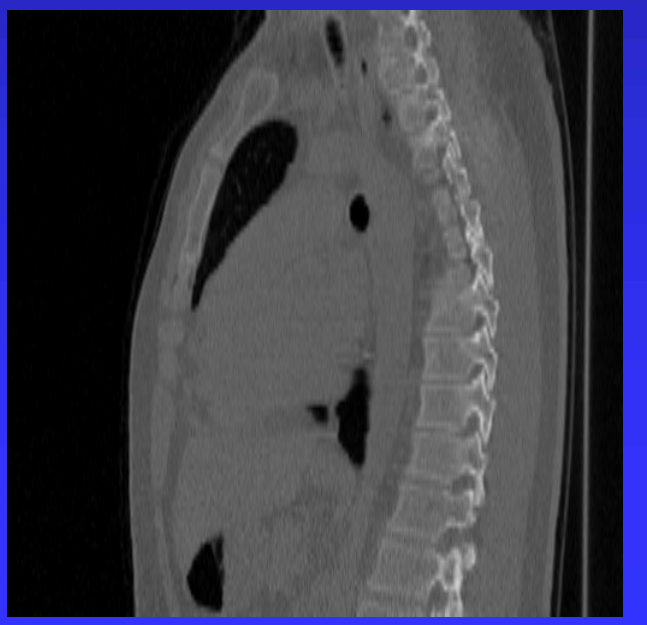

#### Complete Case Study - part 2

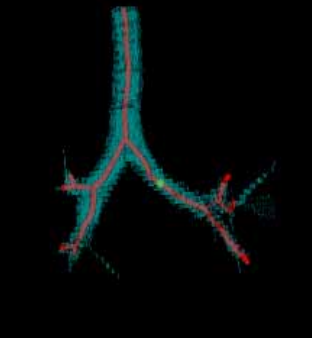

Rendered airway tree with extracted airway paths.

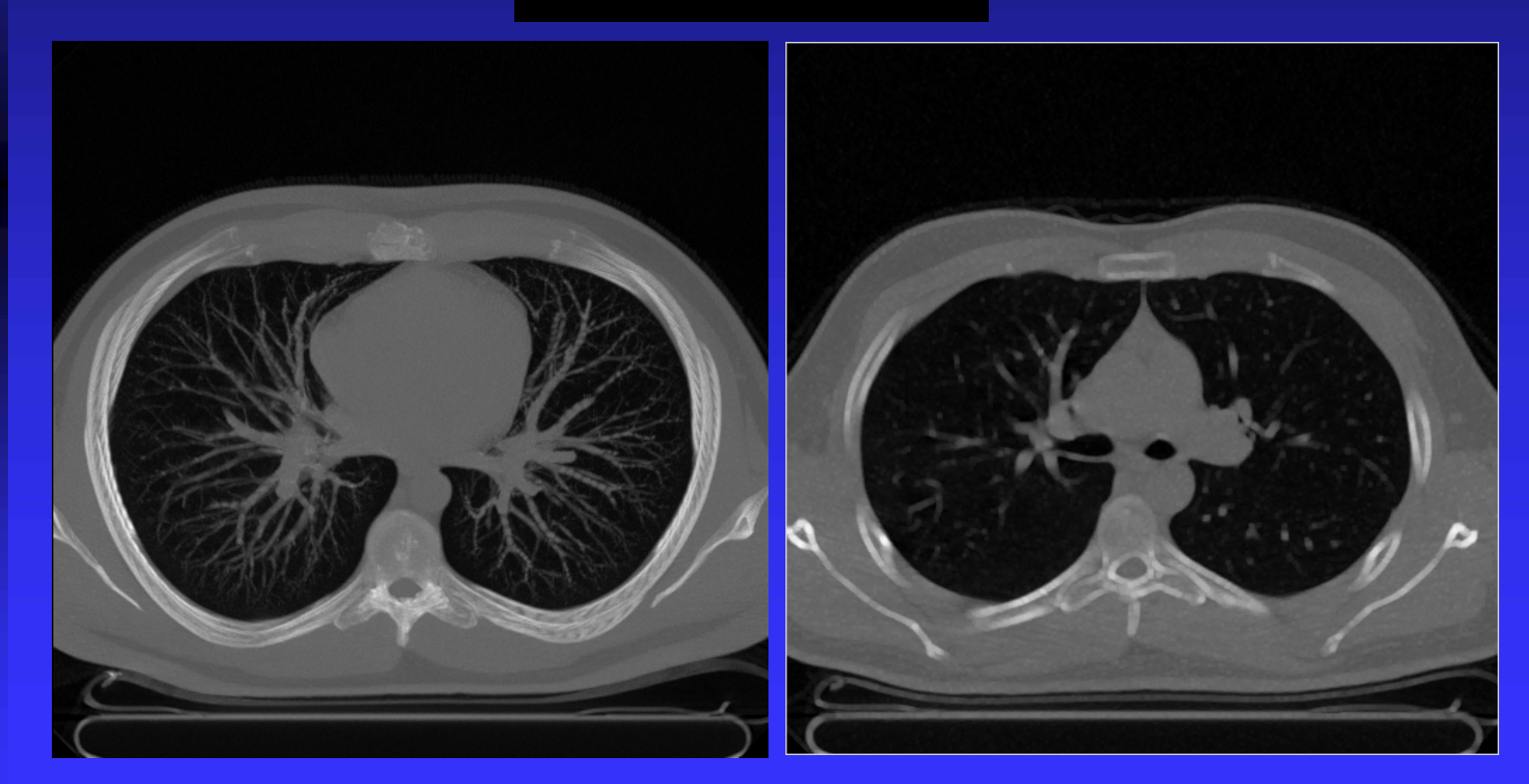

Transverse Sliding Thin Slab (STS) view. Transverse slice image.

#### **Viewable** *Movie Sequences* saved with final Case Study

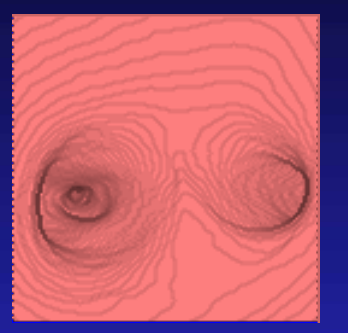

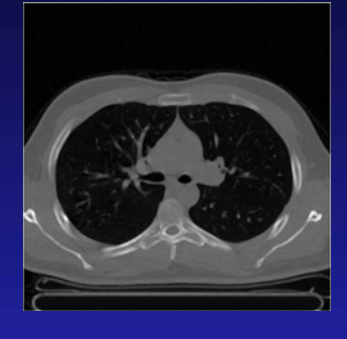

Virtualscope Tranverse Slicer

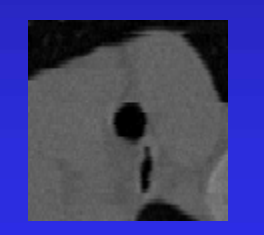

Oblique Cross-Section

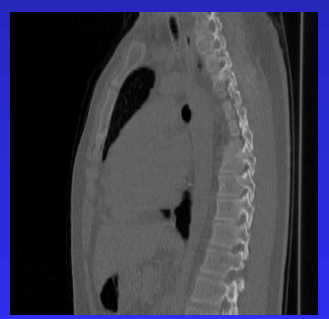

Sagittal Slicer Coronal Slicer

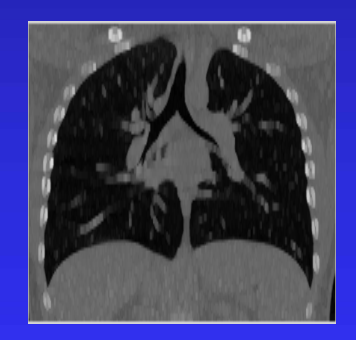

### Other Navigation Tools

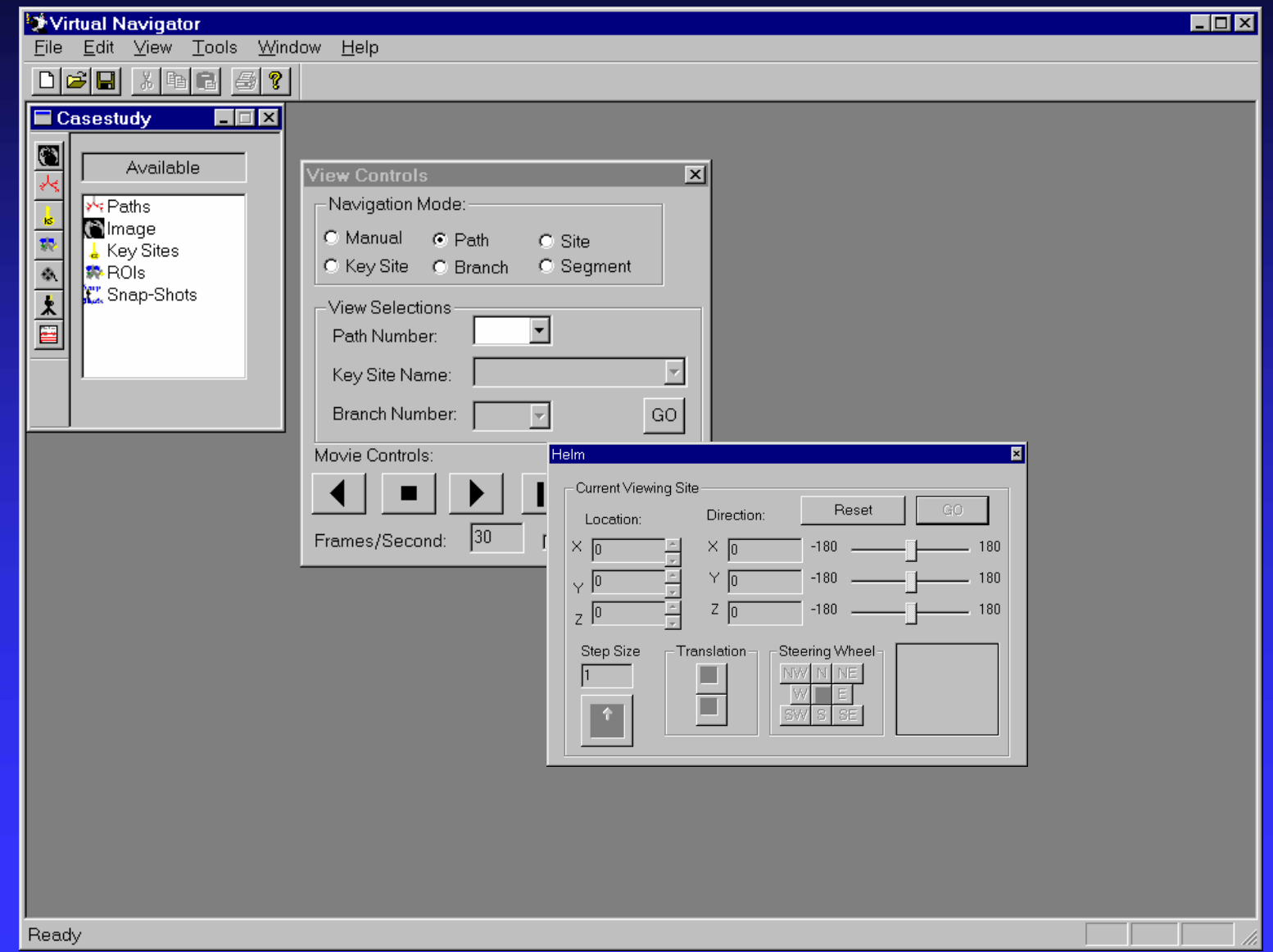

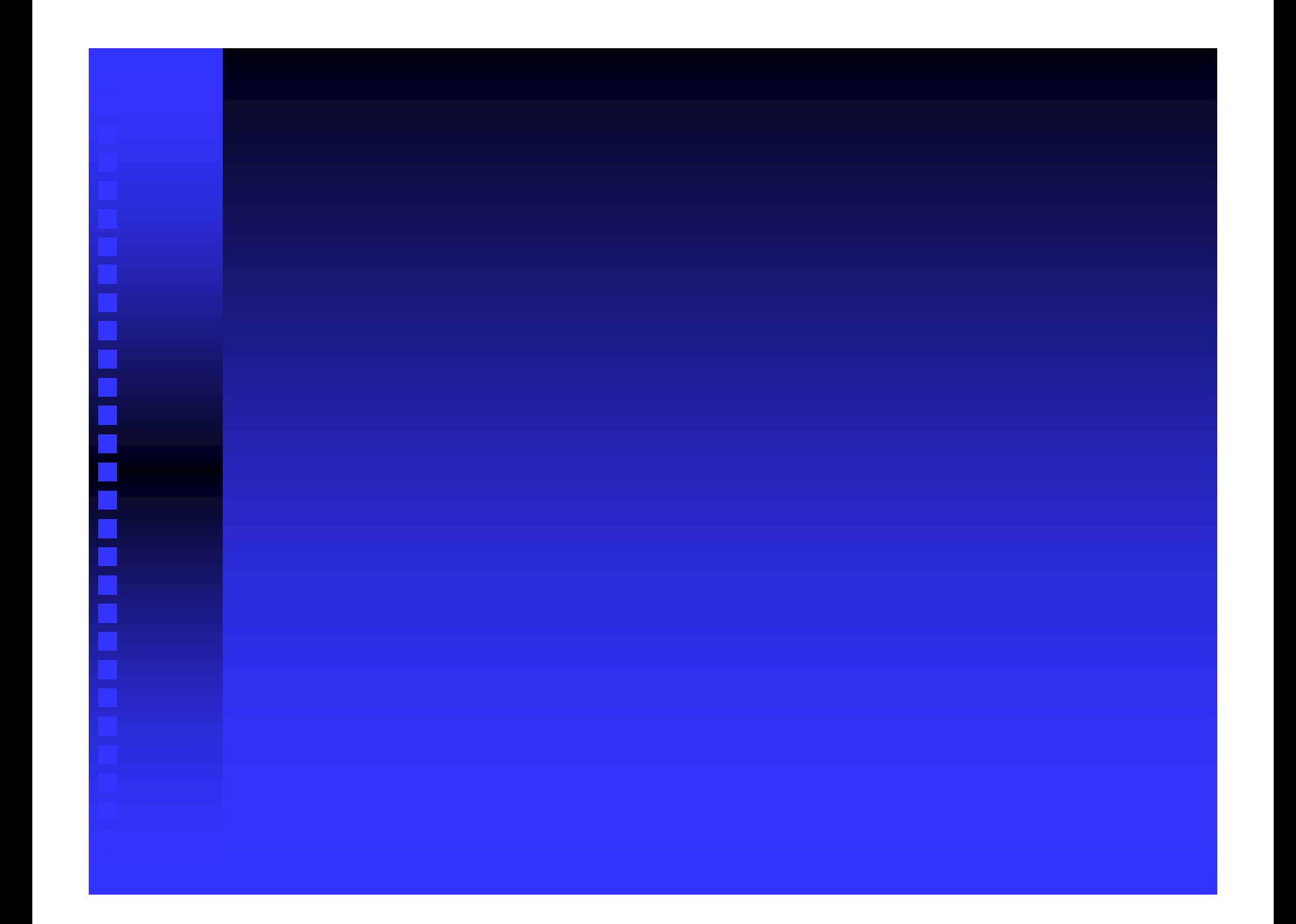

### Example 2: Pathology Case

- **Patient suffering from tracheomalacia**
- EBCT scan; 133 slices; 512x512 voxels/slice
- **1.5mm slice thickness**
- 0.586mm axial-plane resolution

¾Illustrates utility of a **Key Site**

#### Ex #2: Coronal Weighted-Sum Projection showing computed path

Virtual endoscopic renderings shown for selected sites.

Site #20 approaching tracheal collapse

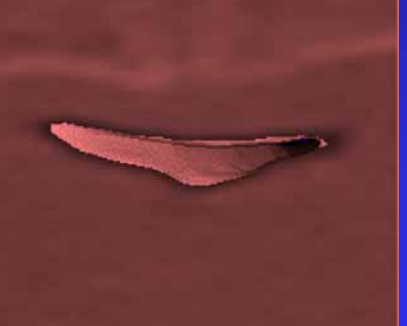

Site #56 withintracheal collapse

> Site #86 leaving trachea

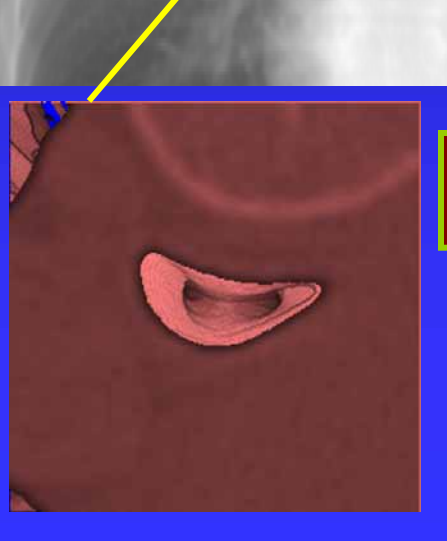

**Preselected** *Key Site* **used to initiate path.**

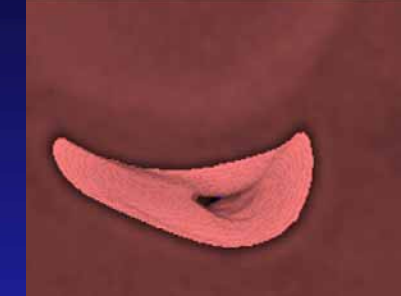

Looking back toward tracheal collapse from site #99

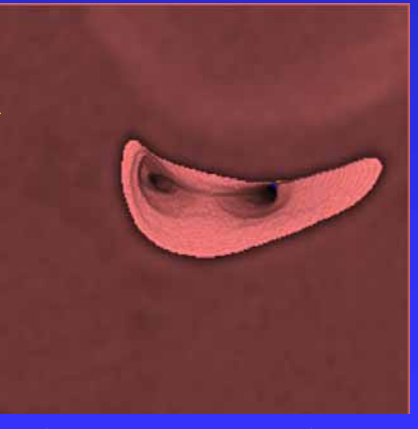

Site #99 near carina

#### Example 2: Plot of Airway Cross-Sectional Area along Path

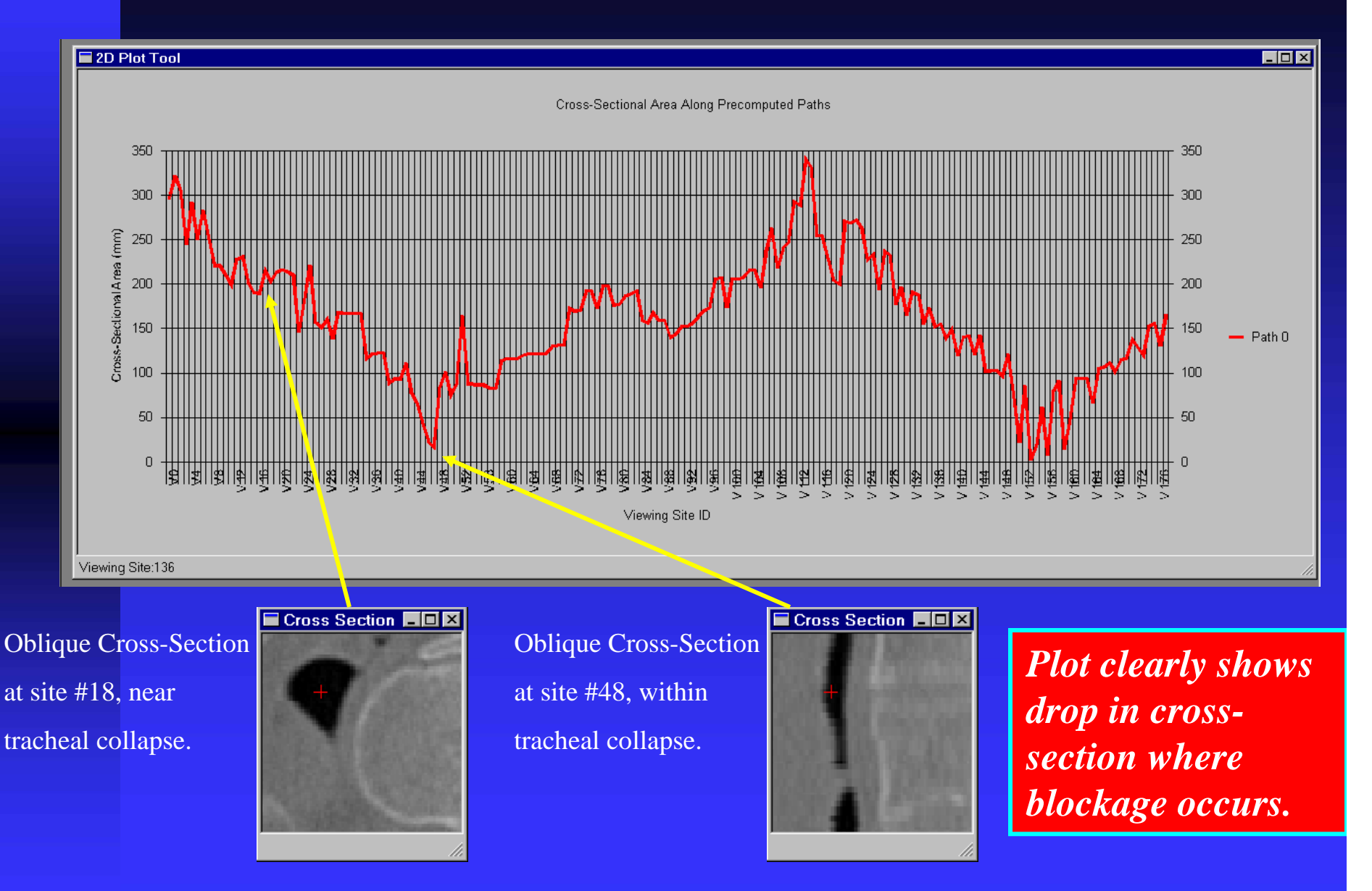

#### Example 2: Captured Snapshots of Pathology

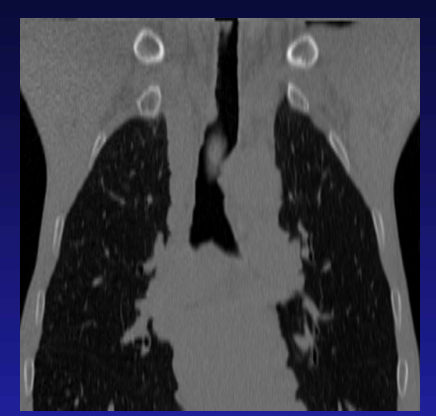

Coronal Slicer snapshot clearly shows pathology.

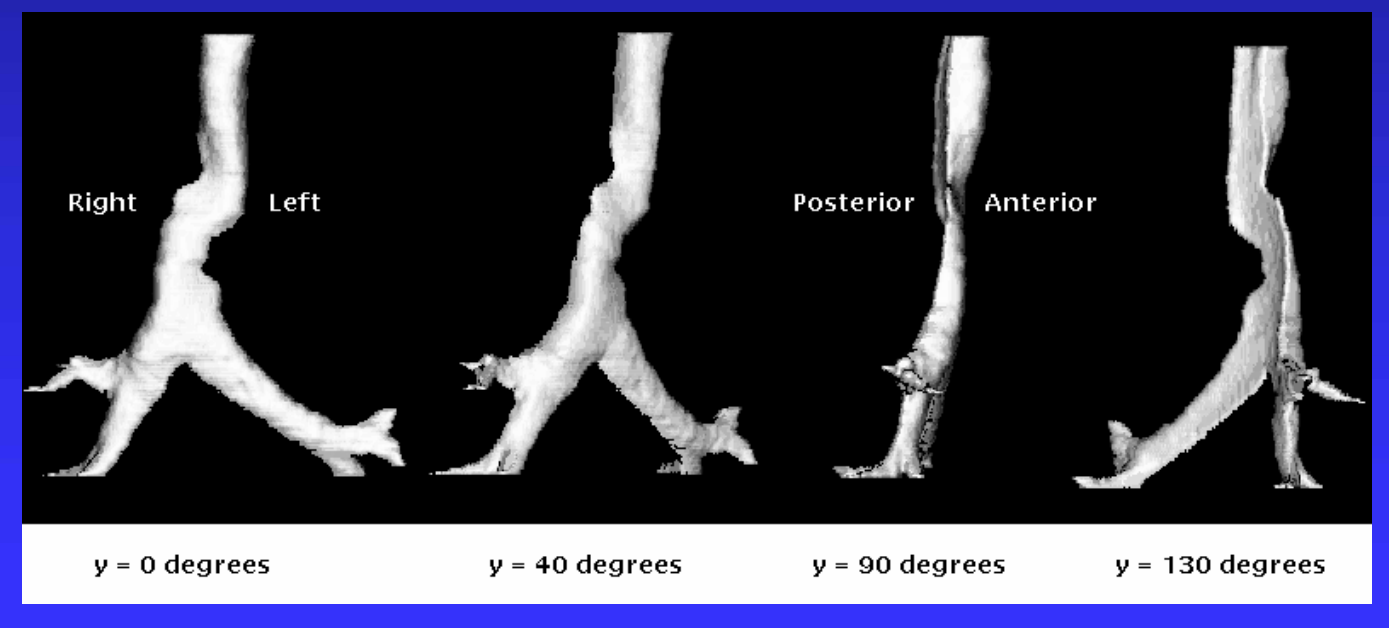

Renderings of Airway tree clearly show pathology.

#### **Example 2:** *Movie Sequences* saved with Case Study

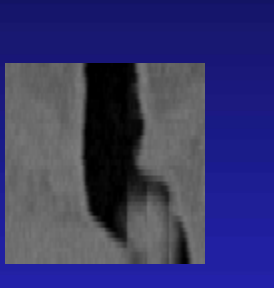

Vertically Oriented Cross-Section

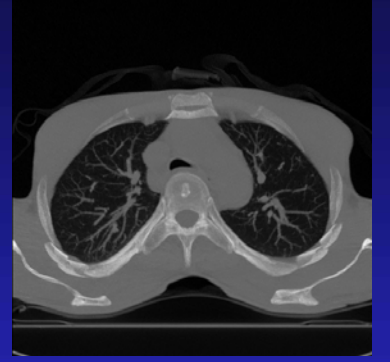

Transverse STS-Max

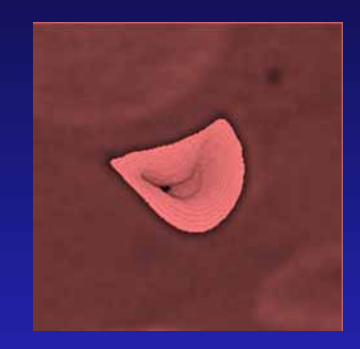

Virtualscope

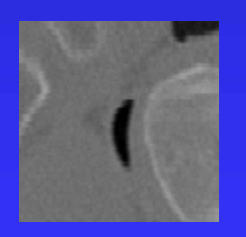

Orthogonal Cross-Section Coronal Slicer Sagittal Slicer

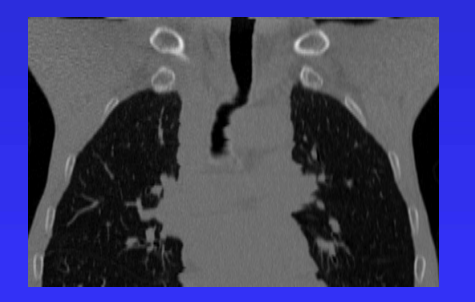

Coronal Slicer

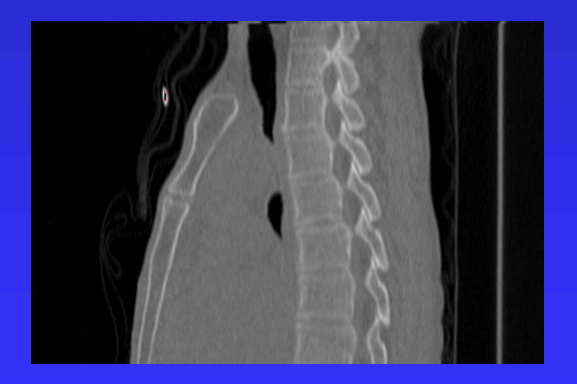

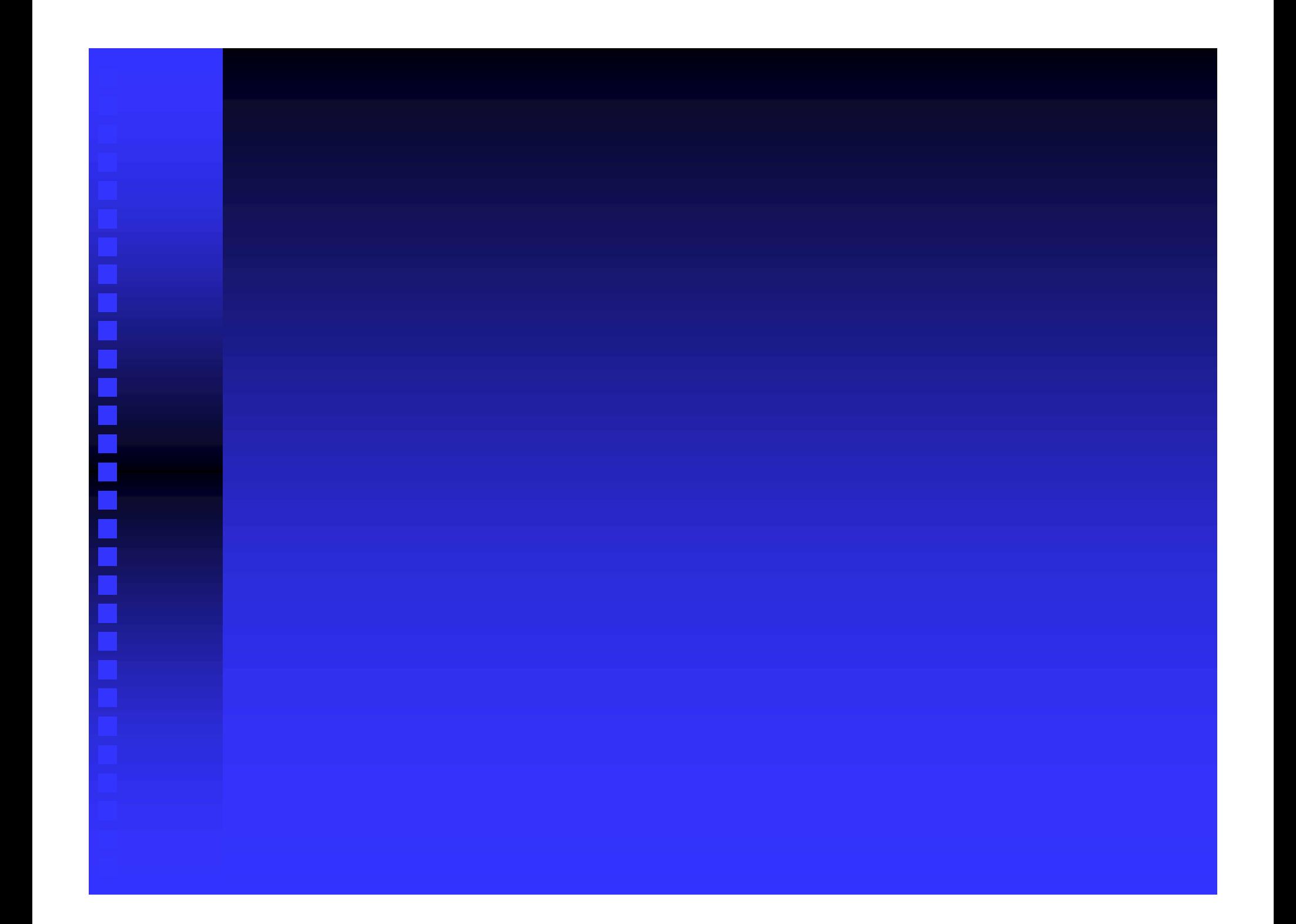

### **III. Complete CT-Video: progress**

¾**Virtually guided Virtually guided bronchoscopy bronchoscopy**

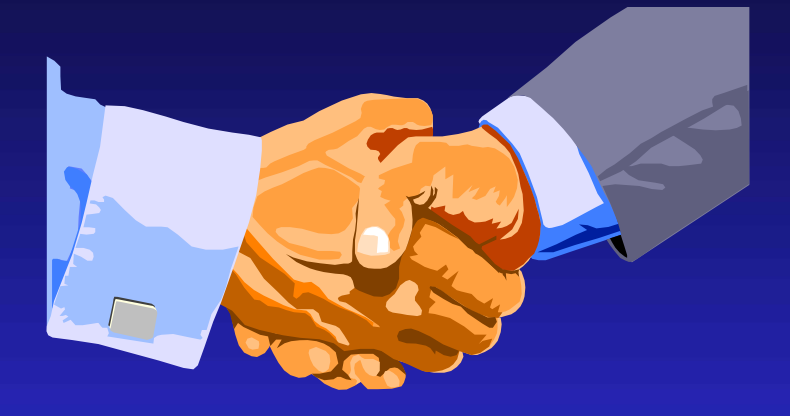

- **1. Overview**
- **2. Mutual information algorithm**
- **3. Test results: bronchoscopy training device**

### Application to TBNA (needle biopsy)

- TBNA -- blind procedure for sampling tissue
- Use VB-generated path: »bronchoscopist sees more, maintains orientation

• Matched video with rendered 3D CT scan »identify target areas for biopsy

#### CT-Video Matching: mutual-information algorithm

- Match rendered endoluminal CT view to video.
- Normalized Mutual Information Criteria Studholme, IEEE TMI, Jan 1999
- Rendered Images with Graphical Accelerator Hata, Lect. Notes in Comp. Sci., vol. 1131
- •Steepest decent optimization.

#### **Barrel-Distortion Correction of Bronchoscopic Video**

Necessary for proper registration of video to rendered CT

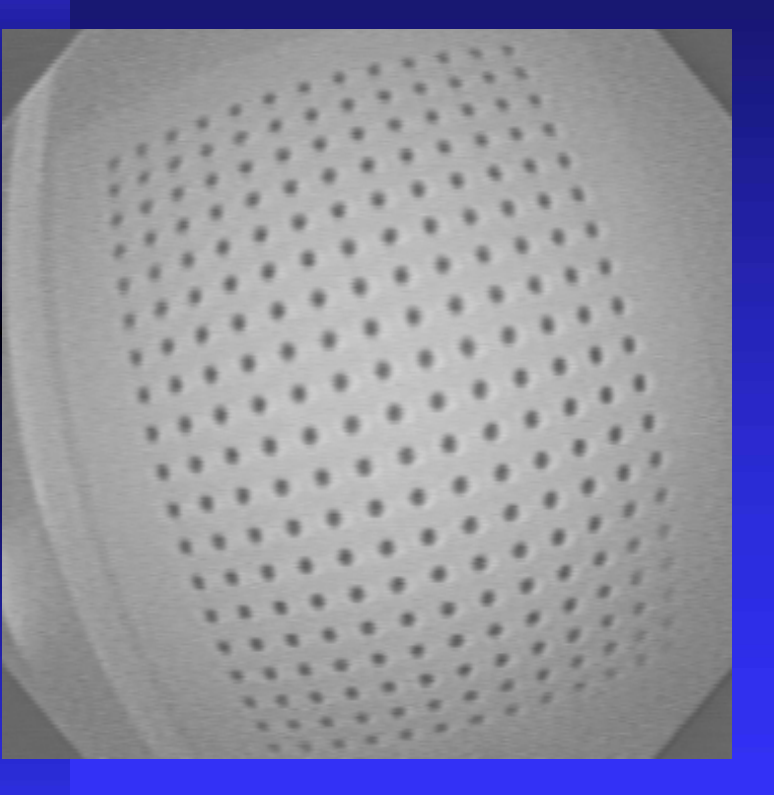

Before correction

(video frame of a test pattern)

After correction \*See Zhang, ICIP2000

### **Registration of**

**Rendered 3D CT & Bronchoscopic Video**

**1. Use bronchoscopy training device.** 

**2. Collect high-resolution EBCT scan.**

**3. "Perform" bronchoscopy on device collect video** 

#### **Bronchoscopy Training Device**

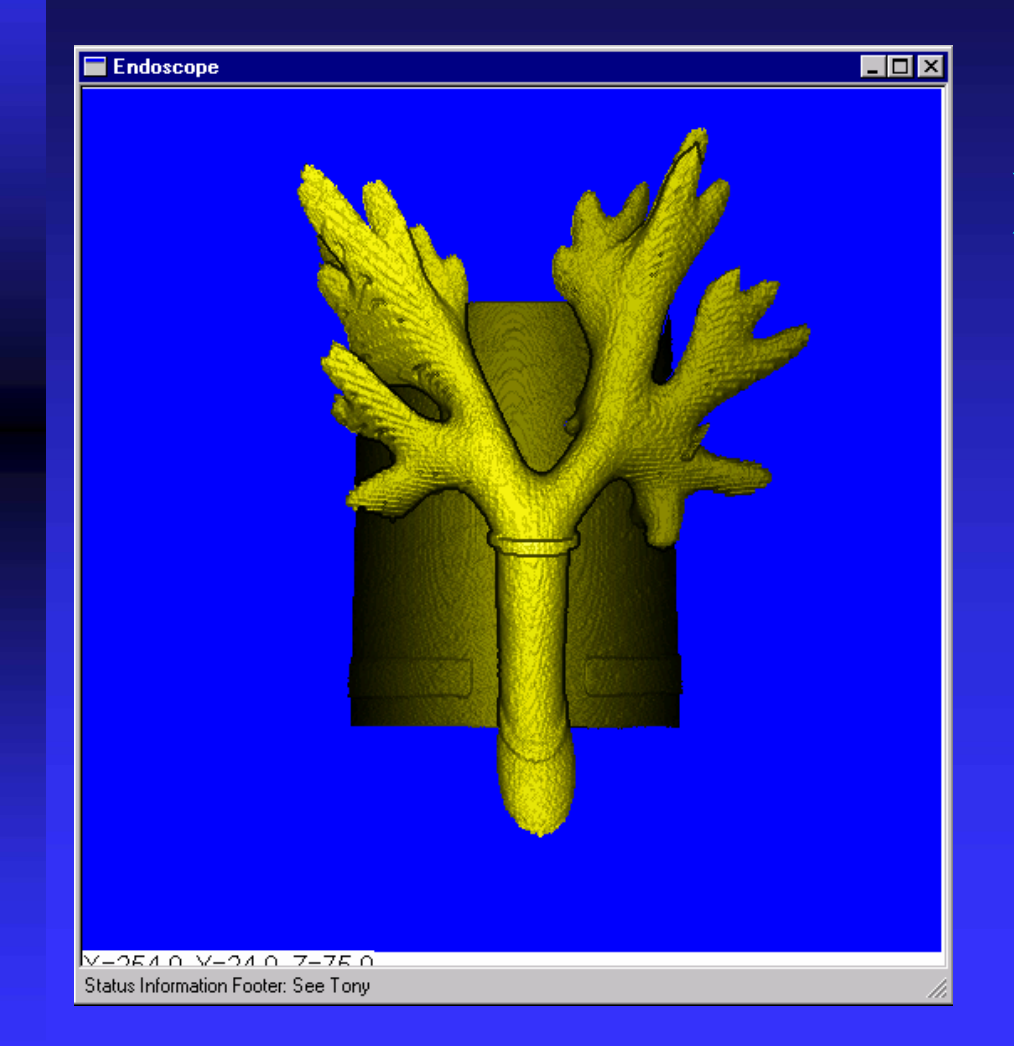

### ¾*3D CT image rendered*

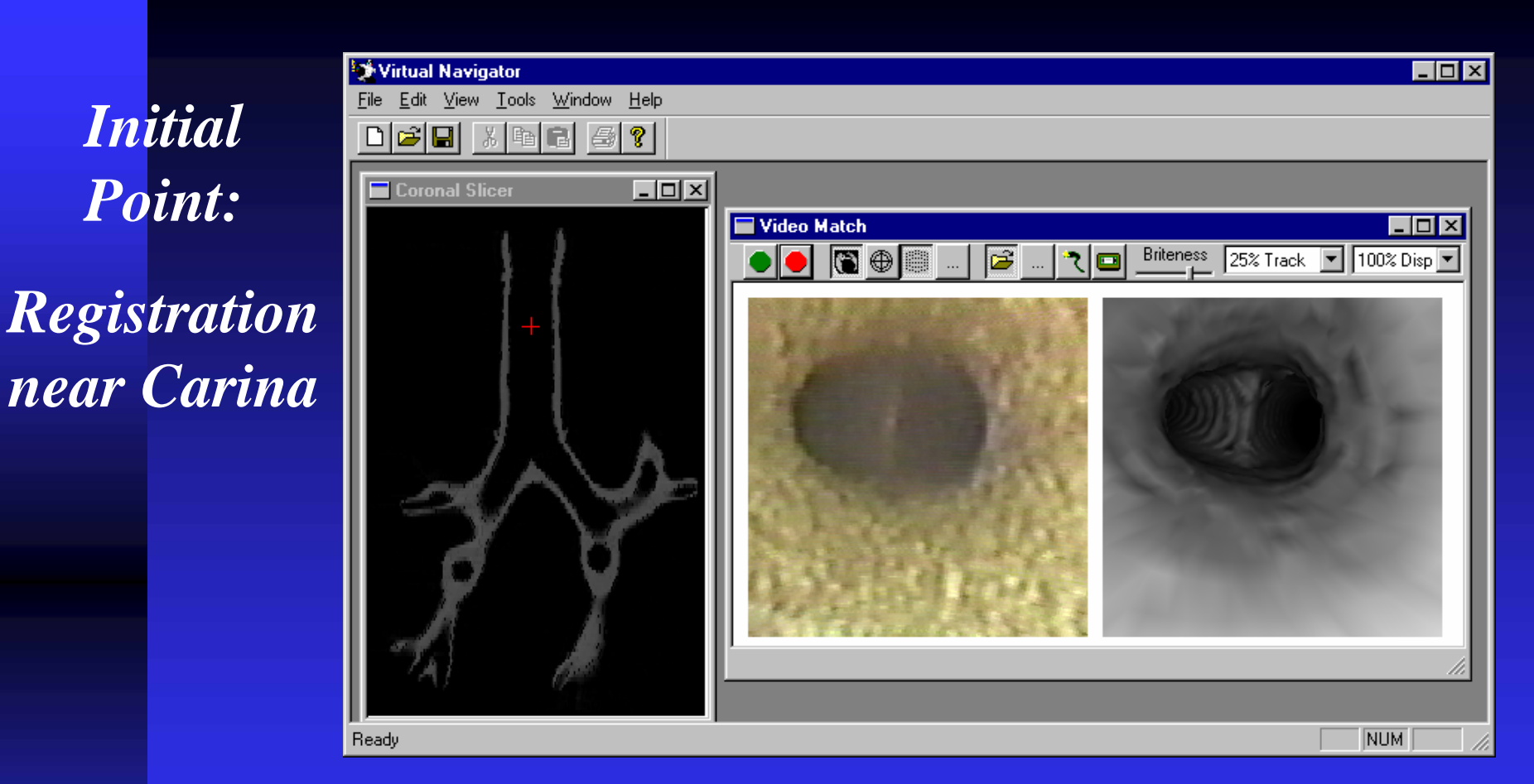

- Initial point chosen in virtual 3D-CT world.
- Bronchoscope moved in "live" world to point.
- Optimal viewpoint calculated using mutual information.

### *Registration in Left Bronchus*

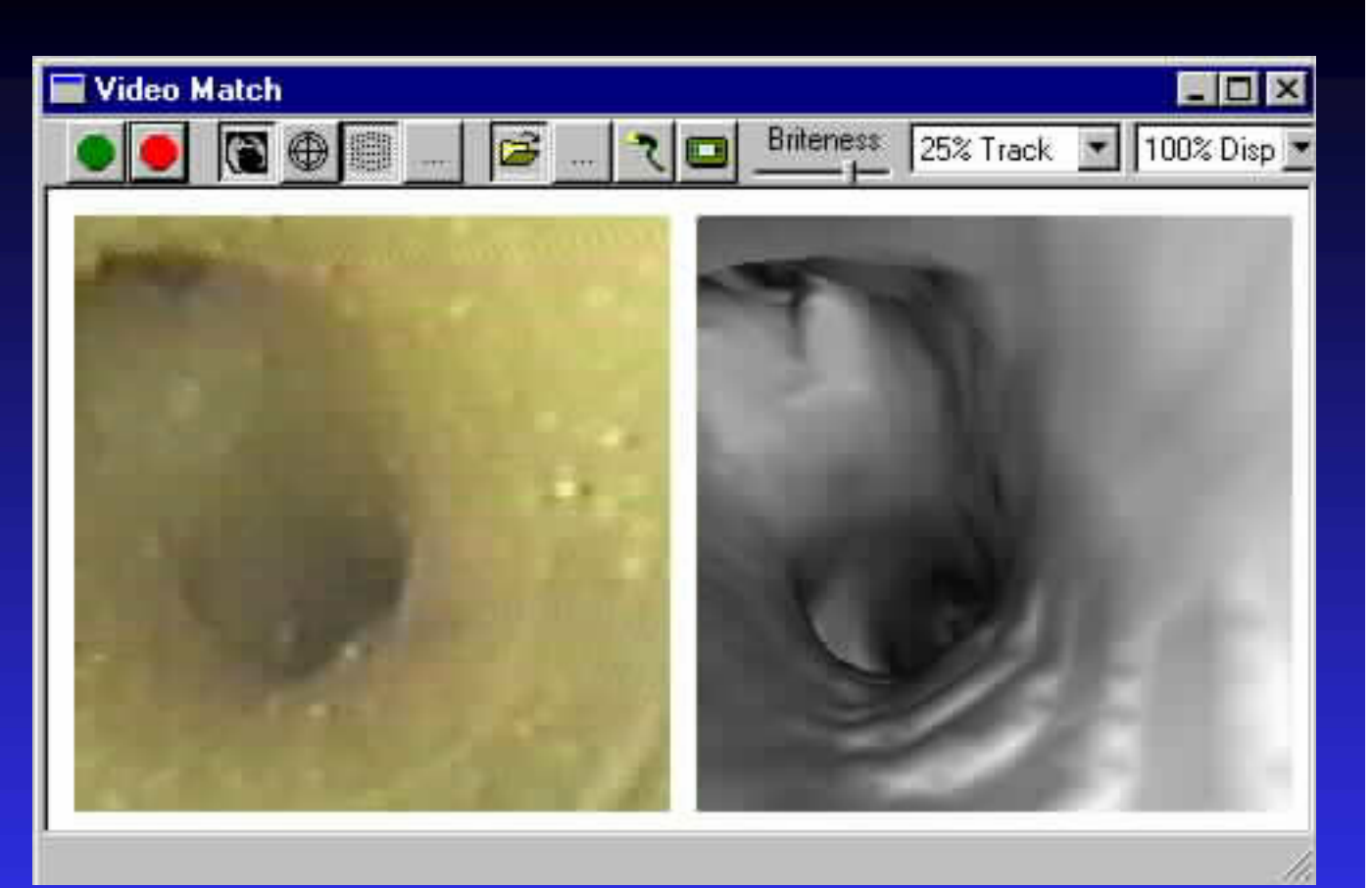

¾*Bronch video frame*

¾*Matching rendered CT view*

### Future Work

Design specific VB-based protocols: lymph-node location, stent design

 $\blacksquare$  Combine CT-based analysis with video during live bronchoscopic procedures.

### Other SPIE Talks

■ 5:30 tonight -- California Room  $\blacklozenge$  "Place of Virtual Bronchoscopy in Clinical Practice: Barriers and Solutions"

 $\blacksquare$  1:20 today -- *Image Display* conference ◆ "New Techniques for Fast Sliding Thin-Slab Volume Visualization" by J. Turlington